# AUDIOTOURS MET IZI TRAVEL

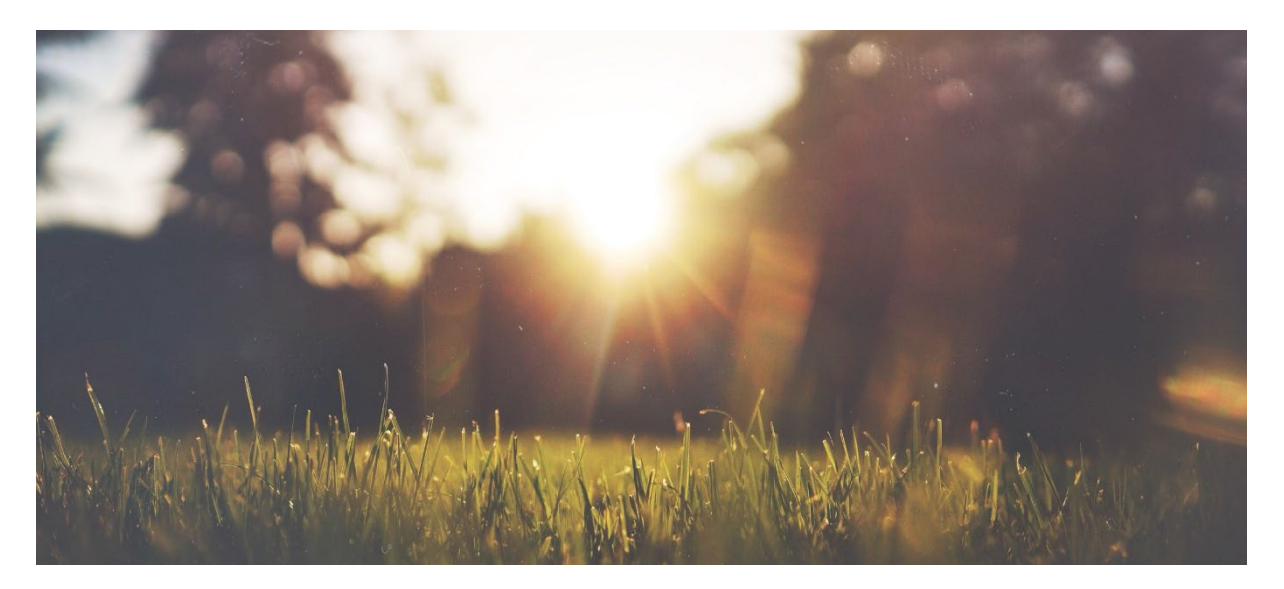

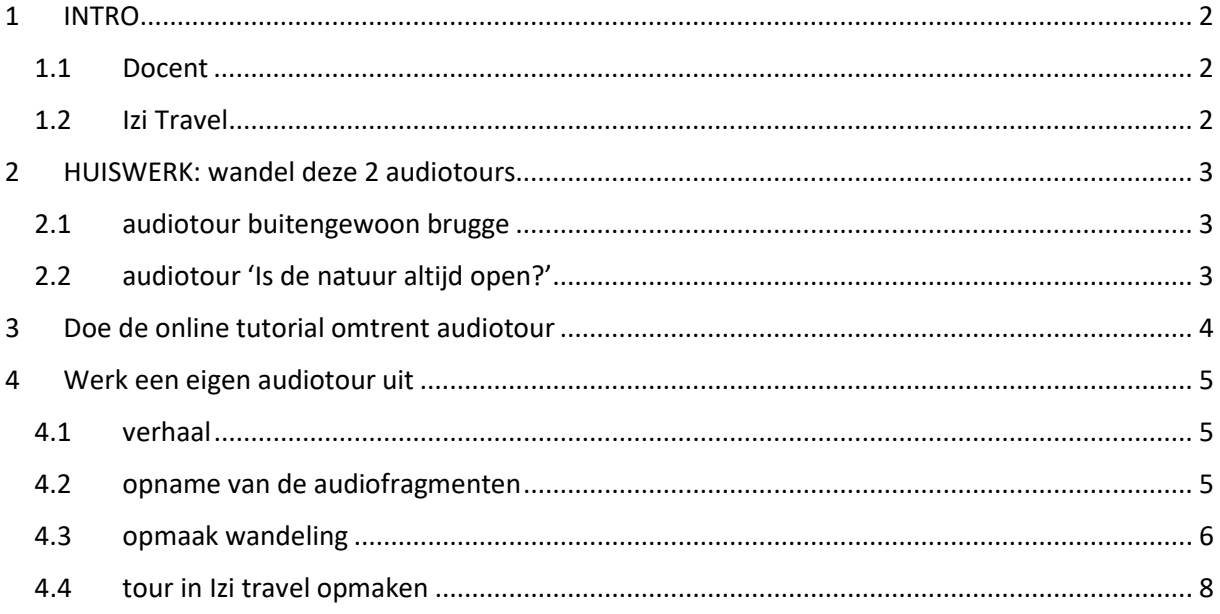

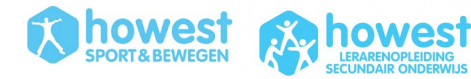

## <span id="page-1-0"></span>**1 INTRO**

## <span id="page-1-1"></span>**1.1 DOCENT**

#### Workshop door

- Joktan Willem
- Docent Howest voor o.a. deze modules:
	- o Openluchtrecreatie
		- (focus op digitale navigatie, teambuilding, avontuur)
	- o Outdoor Education
		- (focus op buiten bewegen)
- [Joktan.willem@howest.be](mailto:Joktan.willem@howest.be)

Voor deze workshop heb je dit nodig:

- Opgeladen laptop
- Account op IziTravel
- Opgeladen smartphone met de app IziTravel
- Wifi verbinding op je toestellen  $\rightarrow$  Wifi SportVlaanderen: wachtwoord BRCOE2020

### <span id="page-1-2"></span>**1.2 IZI TRAVEL**

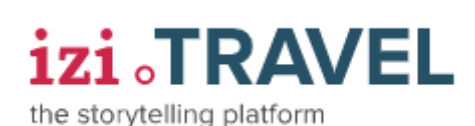

Izi Travel is een platform die gratis gebruikt kan worden. Je kan er indoor tours in musea mee doen, maar je kan er ook outdoor storytelling tochten mee wandelen, met informatie dat gekoppeld is aan jouw locatie. Het is dus ook een locationbased platform.

Hieronder enkele website:

- Basiswebsite:<https://izi.travel/nl>
- Academy[: http://academy.izi.travel/help/production/cms-for-city-tours/](http://academy.izi.travel/help/production/cms-for-city-tours/)

Deze workshop focussen we op het maken van CITY TOURS. Je kan dit op 2 manieren opmaken:

- **Buitentour (Stadsaudiotour)**: De stadsaudiotour is ontworpen om toeristen te begeleiden tijdens de sightseeing. De audiotour stelt een route voor langs de bezienswaardigheden van de stad. Terwijl de toerist de route volgt, speelt de audiogids het verhaal af over de bezienswaardigheden in de buurt. De gebruiker ziet de hele route en de locaties in de tour. De verhalen worden onder andere geactiveerd door GPS.
- **Quest (speurtocht):** de locaties en verhalen worden zichtbaar nadat de opdrachten zijn uitgevoerd. De Quest is moeilijker om in elkaar te zetten en vragen speciale vaardigheden van de maker. Lees in ieder geval de Help goed voordat je er mee aan de slag gaat. [Meer informatie](https://academy.izi.travel/?p=2473)

Voor Izi Travel audiotours zal je veel input moeten hebben. Gebruik de standaardformaten. **JPEG voor foto's en MP3 voor audiofiles.** 

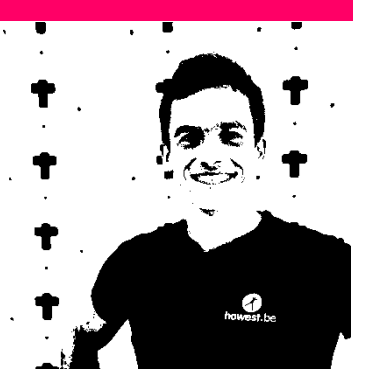

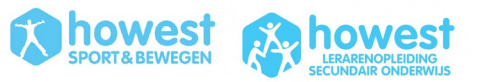

## <span id="page-2-0"></span>**2 HUISWERK: WANDEL DEZE 2 AUDIOTOURS**

#### <span id="page-2-1"></span>**2.1 AUDIOTOUR BUITENGEWOON BRUGGE**

**Audiotour** 

• Ga naar de website van de stadsaudiotour BUITENGEWOON BRUGGE: <https://izi.travel/nl/04e2-buitengewoon-brugge/nl>

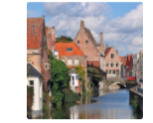

Buitengewoon Brugge

**★★★★**★ 22 beoordelingen | Brugge | Gratis

• Open deze op jouw smartphone via deze QR code of link:

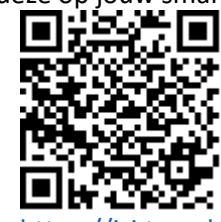

- o o <https://izi.travel/browse/04e20959-b892-4b16-9290-7fadc8ff41d9/nl>
- Ga naar de markt van Brugge om jouw wandeling te starten.
- Op het einde van de wandeling DEEL JE JOUW RESULTATEN VIA MAIL. Dan krijg je een foto met jouw score in je mailbox. Deze foto laad je op @ Leho (opdrachten).

## <span id="page-2-2"></span>**2.2 AUDIOTOUR 'IS DE NATUUR ALTIJD OPEN?'**

- Ga naar de websit[e https://izi.travel/nl/browse/318d7351-219d-4760-88f0-d309b8962814](https://izi.travel/nl/browse/318d7351-219d-4760-88f0-d309b8962814)
- Deze podcastwandeling werd gemaakt door Joktan Willem
- Doel: actieve verwerking van leerstof voor de Sport en Bewegen module 'openluchtrecreatie'.
- Thema: WETGEVING IN DE VLAAMSE NATUURGEBIEDEN
- Duur: < 1u

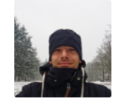

podcastwandeling: IS DE NATUUR ALTIJD OPEN?

★★★★☆ 0 beoordelingen | Brugge | Gratis

• Open deze op jouw smartphone via deze QR code of link:

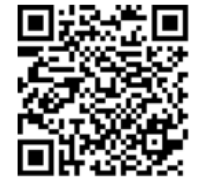

Audiotour

- Ga naar de parking bij Basisschool Paalbos (Gemeneweideweg-Zuid, 8310 Brugge 51.201574, 3.267034) om je wandeling te starten.
- Op het einde van de wandeling DEEL JE JOUW RESULTATEN VIA MAIL. Dan krijg je een foto met jouw score in je mailbox. Deze foto laad je op @ Leho (opdrachten).

3

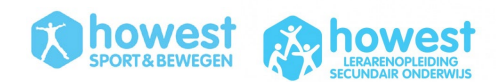

<span id="page-3-0"></span>**Surf naar deze pagina: <https://izi.travel/nl/help/production/city-audio-tour-main-terms> en leer de verschillende element van een stadsaudiotour kennen.**

- Omschrijving
- Tourelementen
	- o Bezienswaardigheden
		- Tekst met een omschrijving van de bezienswaardigheid
		- **Een audioverhaal over de bezienswaardigheid**
		- **Een of meer foto's**
		- **•** Optioneel: video over de bezienswaardigheid
		- **•** Optioneel: quiz
	- o Tourroute
	- o Navigatieverhalen (Dit heeft de hoogste prioriteit en kan het verhaal over een bezienswaardigheid onderbreken.)
	- o Triggerzones voor bezienswaardigheden en navigatieverhalen
	- o Aanhechtselverhalen
- Algemene informatie over de tour

**Surf naar deze pagina:<https://izi.travel/nl/help/production/creating-a-city-audio-tour-main-steps> en lees je grondig in over de belangrijkste stappen in het maken van een audiotour. Doe ook alle oefeningen die voorgesteld worden op de website.** 

## <span id="page-4-0"></span>**4 WERK EEN EIGEN AUDIOTOUR UIT**

#### <span id="page-4-1"></span>**4.1 VERHAAL**

Welke verhaal wens je te vertellen aan de luisteraars/wandelaars? Welke informatie wil je op deze aangename verspreiden naar de deelnemers?

Voor deze podcasts zullen jullie teksten inspreken omtrent dit deel van de cursus: <https://joktanx.wixsite.com/openluchtrecreatie/links> --> hoofdstuk **AANGENAME NATUURBELEVING**.

Er zijn 2 manieren om te starten:

- 1. DE DUUR VAN DE WANDELING PAS JE AAN AAN DE DUUR VAN DE AUDIOFRAGMENTEN: Je spreekt alle teksten in die je wenst door te geven. Je berekent vervolgens hoe lang de wandeling kan/mag zijn voor de hoeveelheid audiofragmenten.
- 2. DE DUUR VAN DE AUDIOFRAGMENTEN JE AAN AAN DE DUUR VAN DE WANDELING: Je maakt een digitale file van de wandeling die je wenst te doen. Je berekent vervolgens hoe lang de teksten mogen zijn.

Voor onderstaande oefening vertrekken we vanuit de eerste situatie.

#### <span id="page-4-2"></span>**4.2 OPNAME VAN DE AUDIOFRAGMENTEN**

#### **4.2.1 TEKST**

Selecteer bronnen omtrent 'aangename natuurbeleving' en verwerk deze op een aangename manier tot een tekst.

Een paar tips:

- Schrijf alles volledig uit
- Probeer dit op een vlotte praatwijze te schrijven
- Probeer in dialoog te gaan (eventueel 2 of meerdere stemmen)
- Werk in hoofdstukken
- Maak ook een introtekst (globale info)
- Noteer bij verwerking van de teksten onmiddellijk een aantal invul- of multiplechoice vragen (met korte antwoordmogelijkheden)
- Spreek ook enkele algemene en specifieke 'navigatieaanwijzingen' in
	- o Sla rechtsaf of linksaf
	- o Bij een volgend kruispunt ga je rechtdoor
	- o Wandel onder de brug door
	- $\Omega$

#### **4.2.2 OPNAME & MONTAGE VAN JOUW AUDIOFRAGMENT**

#### OPNAME:

- Dit kan met de voicerecorder van een smartphone of laptop
- Uiteraard kan je ook professioneel materiaal gebruiken voor de opnames. Bvb: een ZOOM handheld recorder [https://zoomcorp.com/en/us/handheld-recorders/handheld](https://zoomcorp.com/en/us/handheld-recorders/handheld-recorders/h4n-pro/)[recorders/h4n-pro/](https://zoomcorp.com/en/us/handheld-recorders/handheld-recorders/h4n-pro/)
- BELANGRIJK:
	- o Test eerst uit of de kwaliteit van jouw opname goed genoeg is.
	- o Beluister de testopname ook eens door een hoofdtelefoon. Want de meeste audiotours worden met hoofdtelefoon beluisterd.
	- o Let op achtergrondgeluiden (auto's, treinen, …).

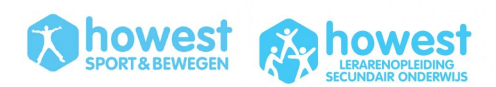

 $\circ$  Bij fouten (foutieve info, misse tekst, voorbij razende auto, ...) doe je een 2<sup>de</sup> take. Of een 3<sup>de</sup>. Tot het zeker goed is. Nadien kan je knippen en plakken in montageprogramma.

#### MONTAGE:

- <https://www.audacityteam.org/>  $\rightarrow$  volg enkele basis tutorials: <https://manual.audacityteam.org/#tutorials>
- Gevorderd:
	- o <https://www.reaper.fm/>
	- o Adobe Première
	- o Final Cut Pro (Apple)

AANVULLEND GELUID:

- Audio-effects en specifieke geluiden nodig? Zoals vogelgeluiden, voetstappen, bosgeluiden, …. Download deze via o.a. deze sites:
	- o <https://freesound.org/>
	- o <https://nl.audiomicro.com/gratis-geluidseffecten>
	- o <https://sound-effects.bbcrewind.co.uk/>
	- o <https://www.salamisound.com/nl/>
- Wens je muziek te gebruiken die rechtenvrij is?
	- o <https://freemusicarchive.org/>
	- o <https://pixabay.com/music/>
	- o <https://studio.youtube.com/channel/UCJrjXyghHxGmfgMdvJz5gTg/music>

#### <span id="page-5-0"></span>**4.3 OPMAAK WANDELING**

- **4.3.1 AANTAL MINUTEN DAT ER GEWANDELD MOET WORDEN**
	- Aantal minuten per audiofragment omzetten naar seconden en bereken totaal aantal seconden om ganse podcast te beluisteren.

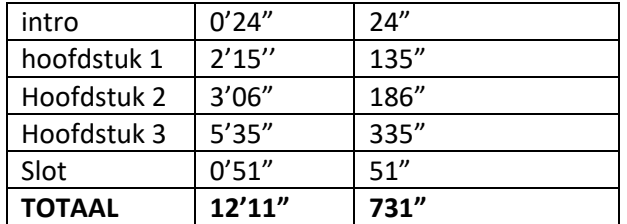

• Let op: reken intro en slot er enkel bij indien dit ook al wandelend beluisterd moet worden

#### **4.3.2 OMZETTEN NAAR AANTAL KILOMETER**

• Hoeveel kilometer per uur wordt er gewandeld? Gemiddeld tempo om te wandelen voor volwassene = 4 à 5 km/u. Indien er weinig stukken zijn waarin er doorgestapt kan worden en er tijdens de wandeling vaak gevraagd wordt om te stoppen om bepaalde zaken te observeren … dan zou ik 3 km/u rekenen.

Indien er goed doorgestapt kan worden (zoals de audiotour 'Is de natuur altijd open?') reken je best zo'n 6 km/u.

We moeten vermijden dat mensen arriveren bij een volgend hoofdstuk terwijl het vorige nog bezig is. **Daarom hou je rekening met de snelste wandelaars, niet met de traagste**.

- Hoeveel meter wandel je per seconde?
	- o Regel van 3
		- Bij gemiddelde wandelsnelheid van 3 km/u
			- 3 km per uur = 3.000 meter per 3.600 seconden  $\rightarrow$  0,83333 m/s

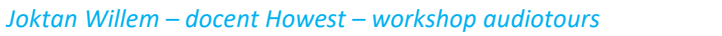

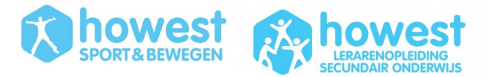

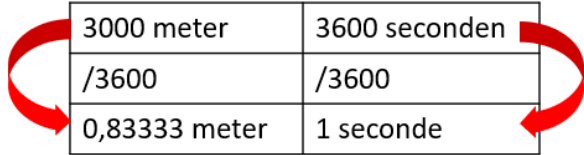

6 km per uur = 6.000 meter per 3.600 seconden  $\rightarrow$  1,66667 m/s

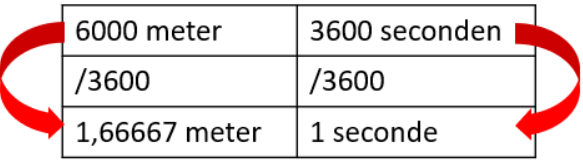

- o Of met behulp van tools zoals [https://www.metric](https://www.metric-conversions.org/nl/snelheid/kilometers-per-uur-naar-meters-per-seconde.htm)[conversions.org/nl/snelheid/kilometers-per-uur-naar-meters-per-seconde.htm](https://www.metric-conversions.org/nl/snelheid/kilometers-per-uur-naar-meters-per-seconde.htm)
- Hoeveel meter kan je in totaal wandelen voor de seconden dat je moet stappen? (seconden voor oplossen vragen niet bijrekenen want dat doe je terwijl je stilstaat)
	- o Voor de audiotour 'Is de natuur altijd open?' wordt er aan 1,66667 m/s gerekend en er zijn in totaal zo'n 2100 seconden audiofragmenten.
	- o 2100 seconden \* 1,66667 meter = 3.500 meter of 3,5 km.
	- o Het is beter om een beetje ruim te rekenen, dus er wordt een wandeling opgemaakt van +/- 4km.

#### **4.3.3 WANDELING UITSTIPPELEN IN BASECAMP**

- Via Basecamp  $\rightarrow$  nieuwe lijst maken voor jouw audiotour.
- Creëer een spoor voor het aantal km dat je moet voorzien volgens lengte audiofragmenten. *Indien je een audiotour wenst te doen waarbij je wenst dat de deelnemers bij een bezienswaardigheid blijven staan terwijl ze jouw ingesproken info beluisteren … dan is dit niet van toepassing aangezien jouw wandeling de verbinding zal zijn van de waypoints (bezienswaardigheden) waar je moet passeren.*

#### **4.3.4 WAYPOINTS PLAATSEN IN BASECAMP**

- Waar plaats je start- en eindpunt?
- Waar moet het nieuwe audiofragment starten? Hoeveel meter reken je tot het volgende punt zodat de podcast van het volgende deel niet start vooraleer het vorige deel uitgeluisterd werd? o Reken het aantal meter dat je per hoofdstuk nodig hebt.

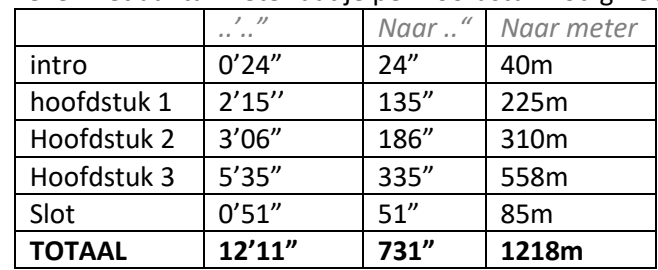

o Dubbelklik op het spoor in BASECAMP zodat je het informatievenster krijgt. Klik op grafiek om te bekijken welk punt op hoeveel meter ligt:

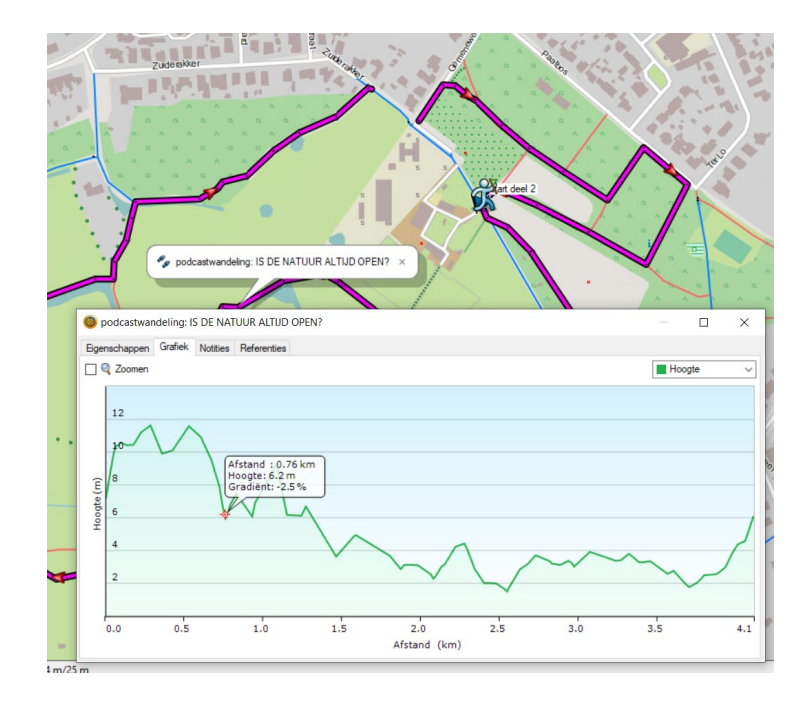

Nu heb je alle info om de audiotour in Izi Travel op te maken.

#### <span id="page-7-0"></span>**4.4 TOUR IN IZI TRAVEL OPMAKEN**

#### **4.4.1 ALGEMEEN**

- Aanmaken tour  $\rightarrow$  buitentour  $\rightarrow$  te voet selecteren en naam van tour intypen
- Profiel
	- o Hier kan je de naam van de audiotour nog wijzigen
	- o Voeg beschrijving toe
	- o Voeg eventueel een audiobestand toe (de beschrijving die door jou ingesproken werd)
- Eigenschappen
	- o Vul hier inschatting van totale tijdsduur in
- Afbeeldingen
	- o Deze afbeelding wordt de hoofdafbeelding van deze tour
	- o Afbeelding met maximale beeldgrootte 5000\*5000 pixels

#### **4.4.2 IMPORTEREN GPX FILE**

• Laad de gpx file in.

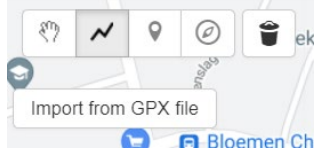

**EDIE Bloemen Chronic Englisher enkel het 'spoor' uit Basecamp in een gpx file, zonder eventuele waypoints:** 

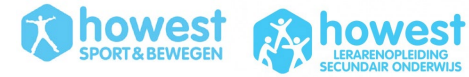

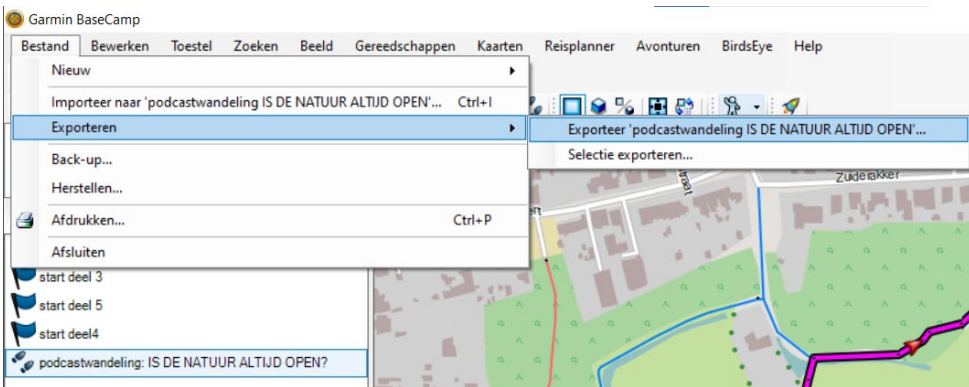

#### **4.4.3 BEZIENSWAARDHEDEN AANMAKEN**

- Start audiofragmenten
	- o Bereken waar je jouw audiofragmenten wil laten starten
	- o Voeg daar 'bezienswaardigheden' toe.
	- o Voeg het audiofragment toe aan de bezienswaardigheid
	- o Noteer de tekst van het audiofragment toe aan de 'beschrijving' (voor het geval dat de audio eens niet werkt of indien ze iets wensen na te lezen)
- Maak een bezienswaardigheid aan voor het start- en eindpunt.
- Maak een bezienswaardigheid aan op de plaats waar je wenst dat ze een vraag moeten oplossen omtrent het beluisterde audiofragment. De luisteraar zal tijdens het wandelen een luide 'ping' horen wanneer hij/zij bij het punt aangekomen is.

#### **4.4.4 NAVIGATIEPUNTEN AANMAKEN**

- Moet deze wandeling gedaan kunnen worden zonder dat je op de kaart moet navigeren? Voeg dan op alle kruispunten een navigatiepunt toe, inclusief een audiofragment (bvb: 'sla rechtsaf').
	- o Hou deze verbale instructies zeer kort, want hiermee onderbreek je telkens de podcast.
	- o Laat iedere instructie voorafgaan door een vast geluid, bijvoorbeeld een 'ding dong' of een typisch natuurgeluid (in audiotour 'Is de natuur altijd open' werd het geluid van een kraai gebruikt)
	- o Gebruik datzelfde korte geluid om de navigatie aanwijzing af te sluiten.
- Je kan voor de wandeling ook kiezen om af en toe een navigatie audio aanwijzing te geven op de speciale punten, maar voor alle andere punten moet de deelnemer navigeren met de beschikbare kaart. Dit is makkelijk aangezien je een lijn (een gpx file) hebt toegevoegd.
- De navigatiepunten komen niet in de lijst van bezienswaardigheden wanneer je de wandeling opent op smartphone:

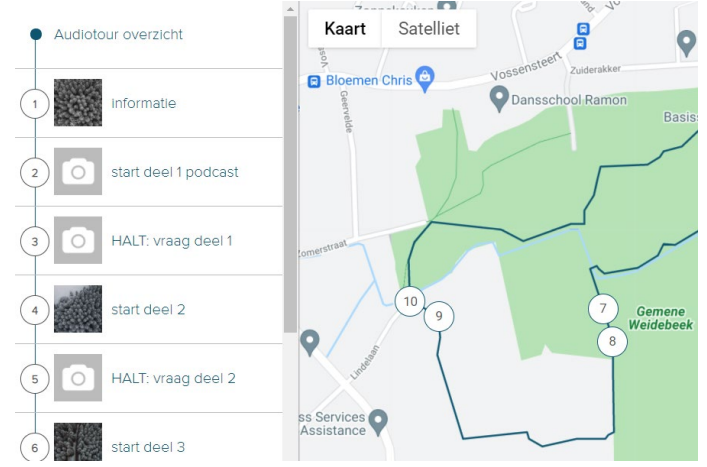

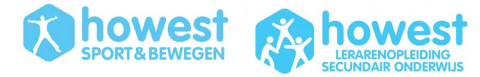

#### **4.4.5 ZICHTBAARHEID / TOEGANKELIJKHEID**

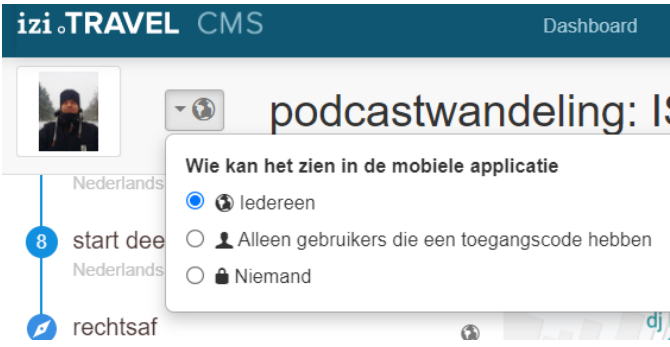

- 'iedereen'  $\rightarrow$  zo kan iedereen dit vinden door audiotours op locatie te zoeken.
- Wil je niet gevonden worden door iedereen, kan je er ook voor kiezen om een uitnodiging te zenden (toegangscode).
- Deel de link naar jouw audiotour op Leho (bij opdrachten)

## **VEEL LUISTER- en WANDELPLEZIER!**

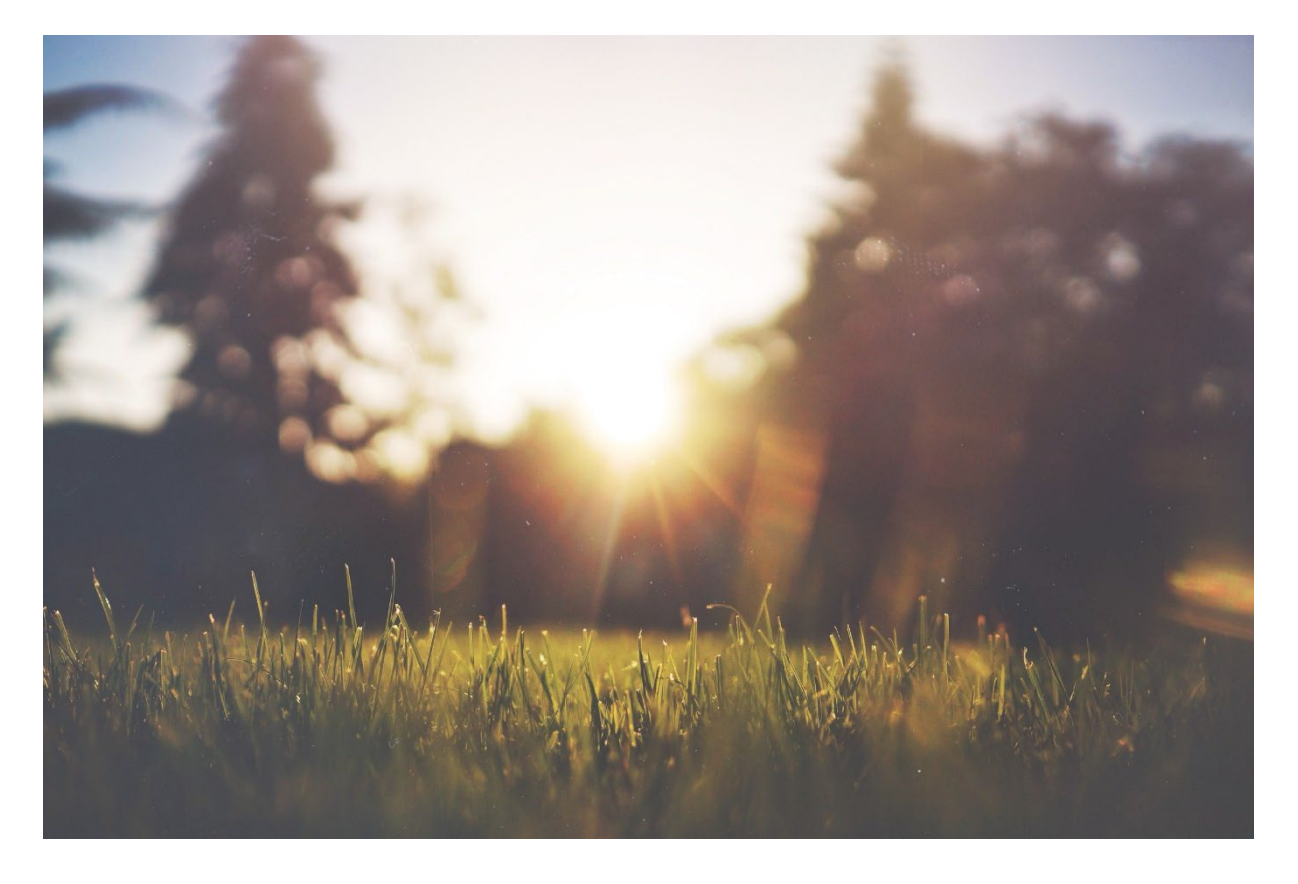

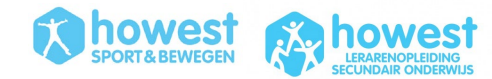